# Internet TV+

### Now, You can watch internet media contents via URL

- Available Live streaming broadcasting and file play
- Supporting FMS and Wowza server (RTMP)

### **Available Protocol Type**

- RTMP
- RTMPT
- HTTP

### Available Codec Type

- Video

MP1V, MP2V, MPEG4P2(MP4), H.264, VC1

- **Audio** MP1A, MP2A, MP3A, AC3, AAC, PCM

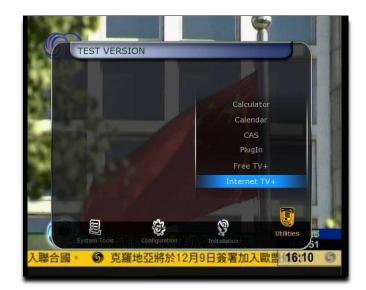

# How to USE

| TEST VERS    | 1014          |              |     |
|--------------|---------------|--------------|-----|
|              |               |              | = 1 |
|              |               | Calculator   |     |
|              |               | Calendar     |     |
|              | -             | CAS          |     |
|              |               | PlugIn       |     |
|              | Second Second | Free TV+     |     |
|              |               | Internet TV+ |     |
|              |               |              |     |
|              |               |              | 7   |
| 8            | 6             | Vila Vila    | ipc |
| System Tools | Configuration | Installation | les |

 Then, You will see main menu in Internet TV+

- In New S/W,
- You can see Internet TV+ menu.

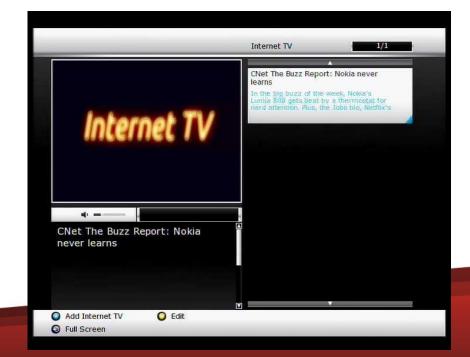

### How to **ADD** on **STB**

|                     |           | Internet TV 1/1                                                                          |
|---------------------|-----------|------------------------------------------------------------------------------------------|
|                     |           | CNet The Buzz Report: Nokia never<br>learns<br>In the big buzz of the week, Nokia's      |
| Add Internet TV URL |           | Lumia 800 gets beat by a thermostat for<br>nerd attention. Plus, the Jobs bio, Netflix's |
| Install Type        | Input URL |                                                                                          |
| Title               |           |                                                                                          |
| URL                 |           |                                                                                          |
| Description         |           |                                                                                          |
| Media Type          | LIVE      |                                                                                          |
| ADD                 | EXIT      |                                                                                          |
|                     |           |                                                                                          |
| Add Internet TV     | O Edit    |                                                                                          |
| S Full Screen       |           |                                                                                          |

Install Type
Input URL type (Fixed)

#### • Title

: Input Name of title (you will see it on the screen)

• URL

: Input URL address

#### Description

: Description for URL (you will see it on the screen)

• Media Type

: Select LIVE or FILE type [LIVE]

Live streaming broadcasting

[FILE]

Every URL excluding live streaming

## How to ADD on PC

- 1. Open url\_list.txt file
- 2. Edit the file as you see below

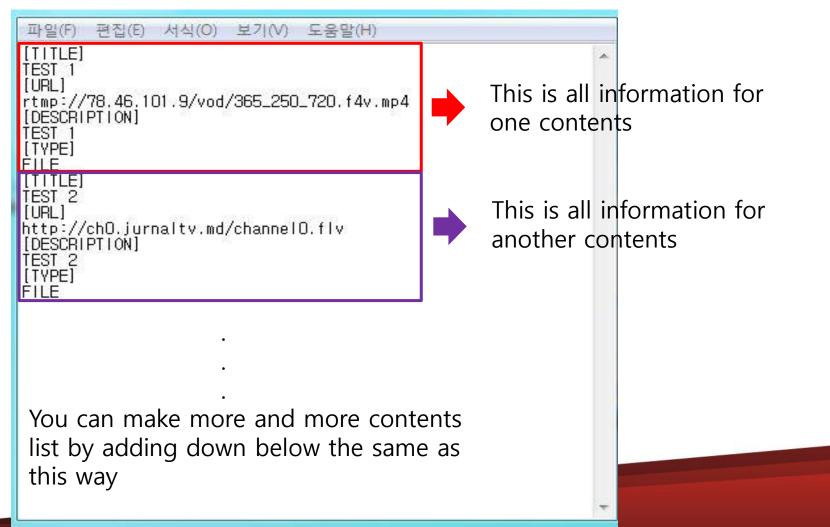

## How to ADD on PC

- 3. Copy the url\_list.txt file to USB
- 4. Put the USB in the STB then, You will see the screen below

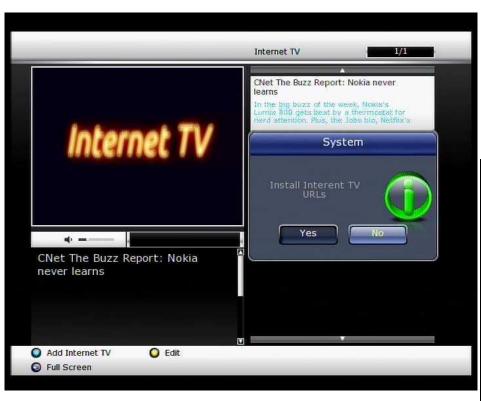

5. Click to Yes6. You will see the contents list as below

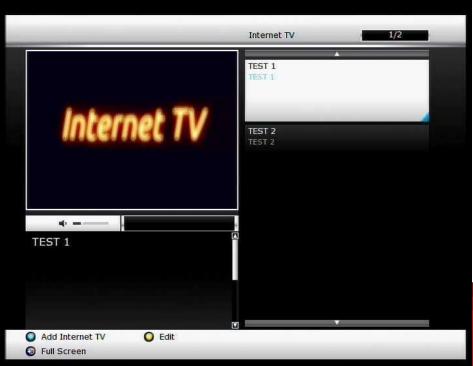

## How to Edit and Delete

|                      |                            | Internet TV                                                                                                | 1/1                |
|----------------------|----------------------------|----------------------------------------------------------------------------------------------------|--------------------|
|                      |                            |                                                                                                    |                    |
|                      |                            | CNet The Buzz Report: Nokia n<br>learns                                                                    | lever              |
|                      |                            | In the big buzz of the week, Nok<br>Lumia 800 gets heat by a thermo-<br>nerd attention. Plus, the Jobs bio | iats<br>wetail for |
| Edit Internet TV URL |                            | nerd attention. Plus, the Jobs blo                                                                         | , Neifix's         |
| Title                | CNet The Buzz Report: No)  |                                                                                                    |                    |
| URL                  | http://feedproxy.google.c  |                                                                                                    |                    |
| Description          | In the big buzz of the wee |                                                                                                    |                    |
| Media Type           | FILE                       |                                                                                                    |                    |
| ок                   | EXIT DELETE                |                                                                                                    |                    |
| never lea            | rns                        |                                                                                                    |                    |
|                      |                            |                                                                                                    |                    |
|                      |                            |                                                                                                    |                    |
|                      |                            |                                                                                                    |                    |
| Add Interr           | net TV 🜔 Edit              |                                                                                                    |                    |
| S Full Scree         | n                          |                                                                                                    |                    |

#### [EDIT]

- 1. Press Yellow to Edit
- 2. You can Edit,

Title URL Description Media Type

#### [DELETE]

- 1. By clicking delete,
- 2. You can delete contents